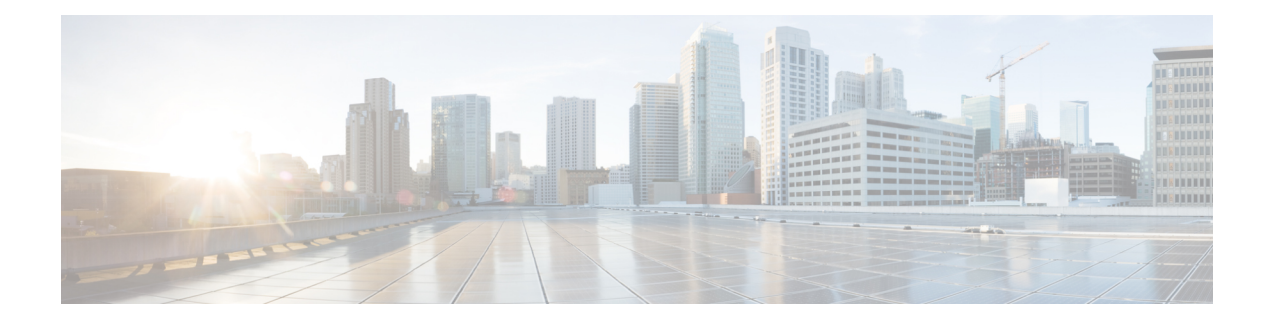

# **Configuring NetFlow**

NetFlow identifies packet flows for ingress IP packets and provides statistics based on these packet flows. NetFlow does not require any change to either the packets themselves or to any networking device.

- NetFlow [Overview,](#page-0-0) on page 1
- Flow [Record,](#page-1-0) on page 2
- Flow [Exporter,](#page-1-1) on page 2
- [NetFlow](#page-1-2) Match Keys, on page 2
- NetFlow Collect [Parameters,](#page-3-0) on page 4
- Sampled [NetFlow,](#page-4-0) on page 5
- Guidelines and [Limitations](#page-4-1) for NetFlow, on page 5
- How to [Configure](#page-5-0) NetFlow, on page 6
- Verifying the NetFlow [Configuration,](#page-13-0) on page 14
- [Monitoring](#page-13-1) NetFlow, on page 14
- [Configuration](#page-14-0) Examples for NetFlow, on page 15

## <span id="page-0-0"></span>**NetFlow Overview**

NetFlow uses flows to provide statistics for accounting, network monitoring, and network planning. A flow is a unidirectional stream of packets that arrives on a source interface (or VLAN) and has the same values for the keys. A key is an identified value for a field within the packet. You create a flow using a flow record to define the unique keys for your flow.

Cisco NX-OS supports both Traditional Netflow and Flexible NetFlow.

With Traditional NetFlow all of the keys and fields that are exported must be fixed. Traditional Netflow supports IPv4 flows only. You can choose which keys you want to use to define the flow. Each unique flow is cached and some statistics are collected for the flow.

Flexible NetFlow enables enhanced network anomalies and security detection. Flexible NetFlow allows you to define an optimal flow record for a particular application by selecting the keys from a large collection of predefined fields.

All key values must match for the packet to count in a given flow. A flow might gather other fields of interest, depending on the export record version that you configure. Flows are stored in the NetFlow cache.

The flow record determines the type of data to be collected for a flow. The flow monitor combines the flow record and flow exporter with the NetFlow cache information.

Cisco NX-OS gathers NetFlow statistics in sampled mode. This means that packets on the interface or subinterface are analyzed at the configured rate.

## <span id="page-1-0"></span>**Flow Record**

A flow record defines the keys that NetFlow uses to identify packets in the flow as well as other fields of interest that NetFlow gathers for the flow. You can define a flow record with any combination of keys and fields of interest. Cisco NX-OS supports a rich set of keys. A flow record also defines the types of counters gathered per flow. You can configure 32-bit or 64-bit packet or byte counters. The key fields are specified with the match keyword. The fields of interest and counters are specified under the match keyword.

Cisco NX-OS enables the following match fields as the defaults when you create a flow record:

- match interface input
- match interface output
- match flow direction

## <span id="page-1-1"></span>**Flow Exporter**

A flow exporter contains network layer and transport layer details for the NetFlow export packet. You can configure the following information in a flow exporter:

- Export destination IPv4 or IPv6 address
- Source interface
- UDP port number (where the collector is listening for NetFlow packets)
- Export format

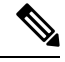

NetFlow export packets use the IP address that is assigned to the source interface. If the source interface does not have an IP address assigned to it, the flow exporter will be inactive. **Note**

Cisco NX-OSexports data to the remote collector, using UDPframes, whenever a timeout occurs. By default, the flow timeout value is set to 15 seconds.

## <span id="page-1-2"></span>**NetFlow Match Keys**

To identify a flow you can choose one or more match keys as part of the flow record.

NetFlow supports the following match keys to identify flows:

- IPv4 source and IPv4 destination addresses
- IPv6 source and IPv6 destination addresses
- IPv6 flow label
- IPv6 options
- TOS field
- Layer 4 protocol
- Layer 4 source and destination ports

The following match keys are provided for Layer 2 NetFlow:

- MAC source and destination addresses
- Ethertype
- VLAN

# **Specifying the Match Parameters**

You must configure at least one of the following match parameters for flow records:

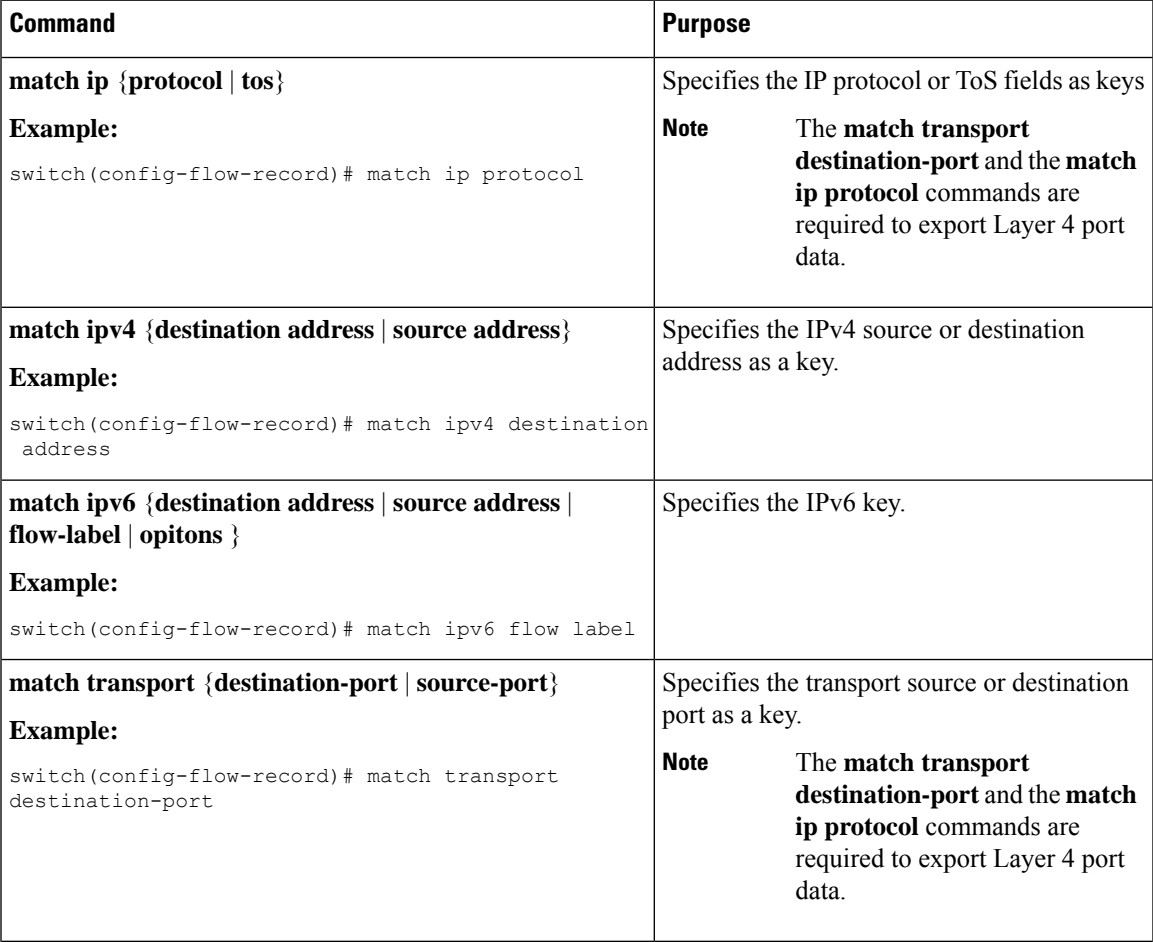

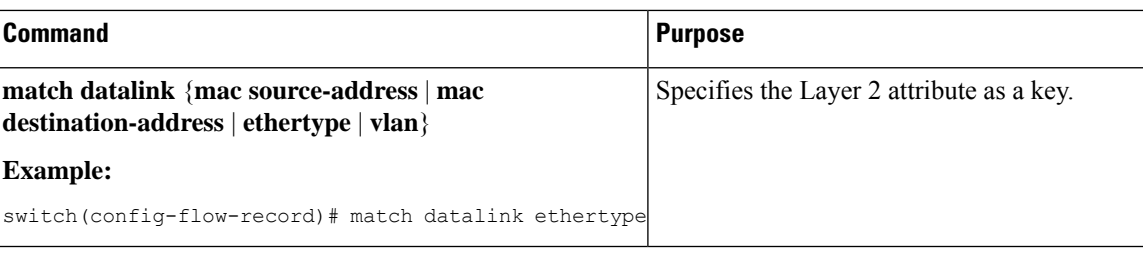

# <span id="page-3-0"></span>**NetFlow Collect Parameters**

NetFlow can collect the following parameters, and export the values in either version 5 (traditional NetFlow) or version 9 (flexible NetFlow) format.

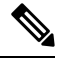

**Note** Some of these fields might not be available in traditional NetFlow format.

- Number of Layer 3 bytes (in 64 bit values optionally)
- Number of packets (in 64 bit values optionally)
- Flow direction
- Flow sampler ID
- Interface type (input, output or both)
- System up time for the first or the last packet
- TCP flags

#### **Specifying the Collect Parameters**

You must configure at least one of the following collect parameters for flow records:

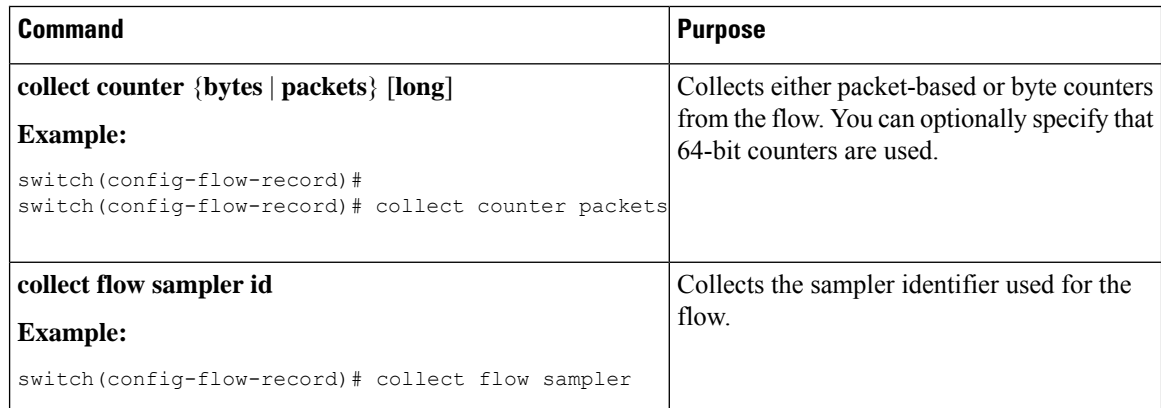

Ш

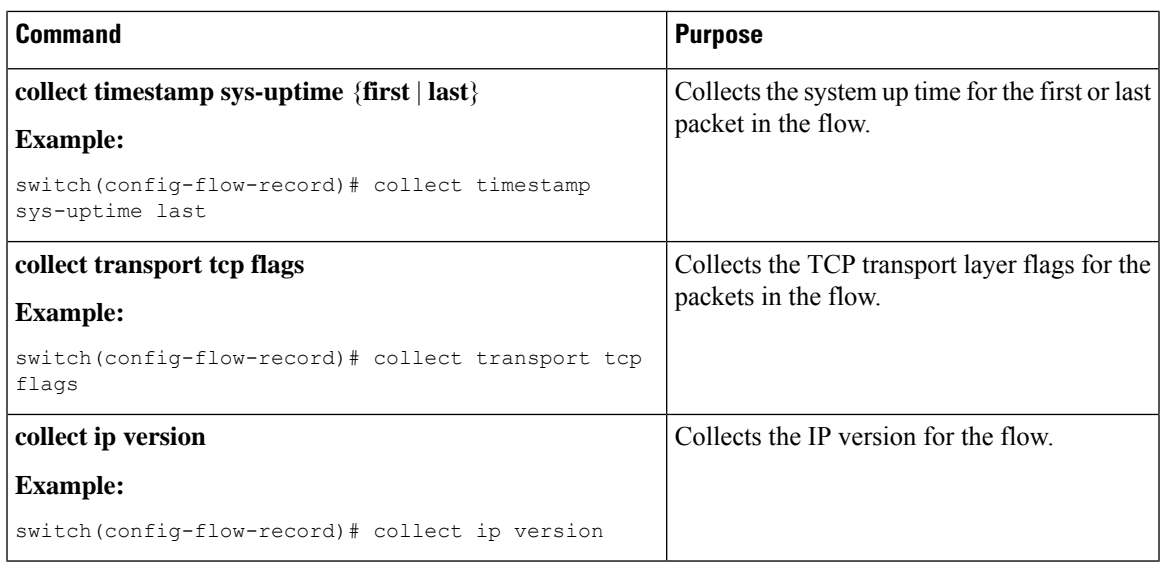

# <span id="page-4-0"></span>**Sampled NetFlow**

Cisco NX-OSsupportssampled NetFlow. Thisfeature samplesincoming packets on an interface. The packets sampled then qualify to create flows. Sampled NetFlow reduces the amount of export data sent to the collector by limiting the number of packets that create flows and the number of flows. It is essential when flows are created on a line card or external device, instead of on the forwarding engine.

The sampling mode supported is M out of N (M:N), where M packets are selected randomly out of every N packets for sampling, and only those packets can create flows. The lowest possible sampling rate on the Cisco Nexus 6000 series is 1:64K packets. The following table shows the different packet rates for different port types when the sampling rate is set to 1:64K packets:

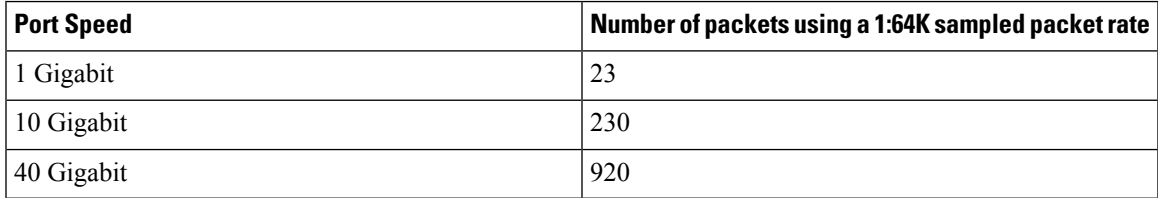

The values in the above table apply to 64 Byte sized packets. The values are different for different size of packets. **Note**

# <span id="page-4-1"></span>**Guidelines and Limitations for NetFlow**

NetFlow has the following configuration guidelines and limitations:

• In sampler mode using M:N, N must be a power of 2. For example 1024, 2048, or 4096.

- You must configure a source interface. If you do not configure a source interface, the flow exporter will remain in a disabled state.
- If you configure both NetFlow and SPAN on the same interface, only the SPAN configuration is applied and the NetFlow configuration is ignored.
- You must configure a valid record name for every flow monitor.
- The maximum number of supported NetFlow entries is 512,000.
- We recommend that you configure NetFlow on a maximum of 500 destination nodes. Each interface and module on which a particular VLAN is active is counted for the NetFlow scale. An example of a NetFlow scale scenario is as follows
	- If ingress SVI is configured on a VLAN that is active on 3 interfaces in a single module, the NetFlow scale is 3.
- You cannot change the fields in a record that is applied on the monitor
- You cannot change the sampling mode value on a sampler that is applied on the monitor
- If NetFlow is configured on both SVI and a VLAN then only the routed packets are updated on the SVI NetFlow.
- NetFlow can cause high CPU loads, to prevent issues with the control plane the following limitations apply:
	- NetFlow can be configured in the Ingress direction only
	- NetFlow packets that reach the CPU are not policed by the ASIC
- Ingress layer 2 NetFlow is supported on the following types of interfaces:
	- Layer 2 switch interface/port channel
	- FEX interface
- Ingress layer 3 NetFlow is supported on the following types of interfaces:
	- Layer 3 interface/port channel
	- Layer 3 sub-interface/port channel sub-interface
	- SVI
- Ingress bridged NetFlow is supported on VLANs.

## <span id="page-5-0"></span>**How to Configure NetFlow**

To configure NetFlow on a switch you perform the following steps:

- Define a flow record by specifying key and non-key fields of interest.
- Define one or many flow exporters by specifying export format, protocol, destination and other parameters.
- Define a flow monitor based on the above flow record and flow exporter(s).

• Apply the flow monitor to an interface with a sampling method specified.

### **Enabling the NetFlow Feature**

You must globally enable NetFlow before you can configure any flows.

#### **Procedure**

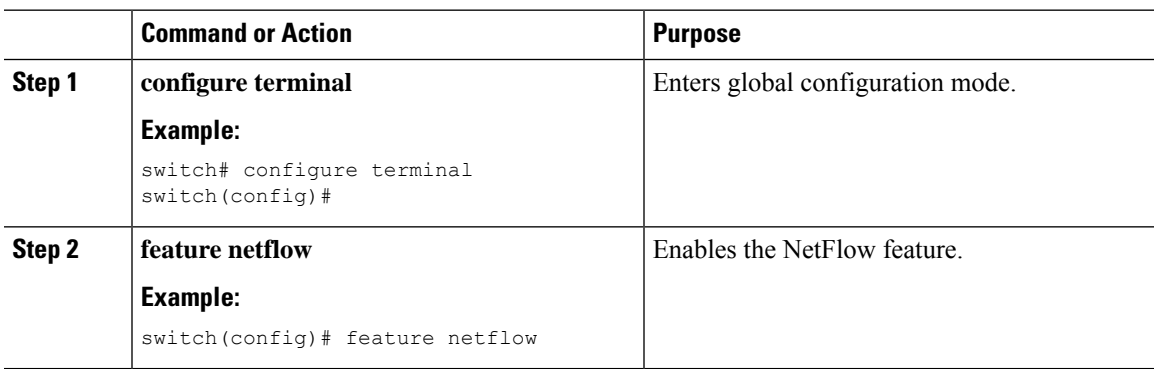

## **Creating a Flow Record**

#### **Before you begin**

Make sure that you are in the correct VDC. To change the VDC, use the **switchto vdc** command.

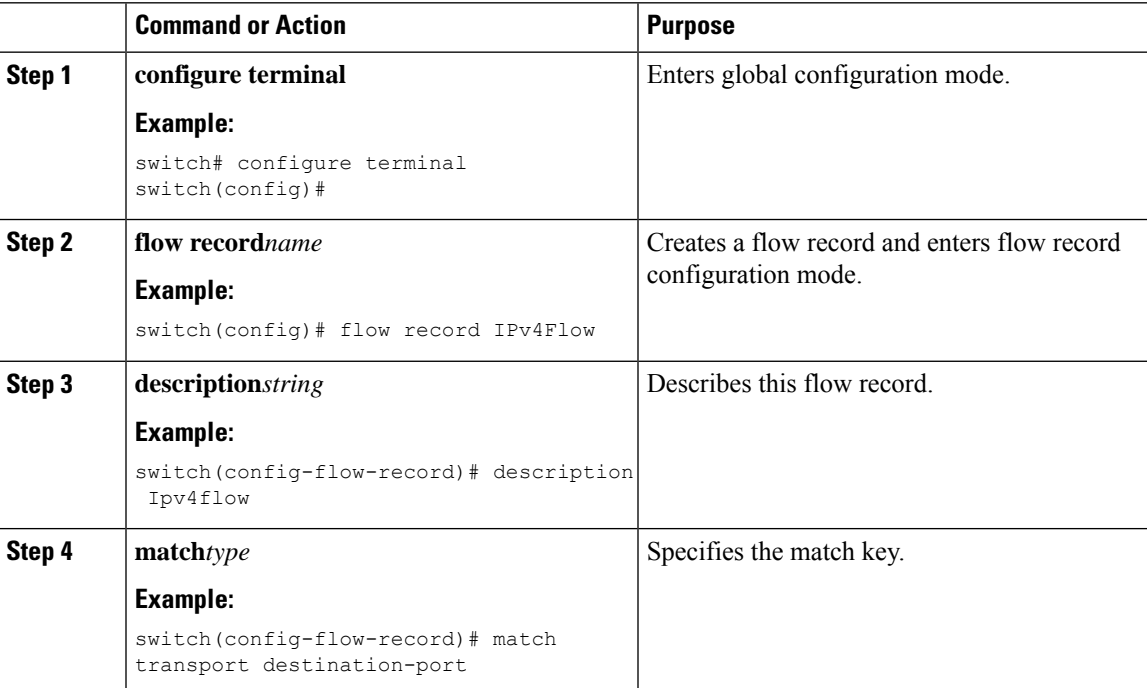

I

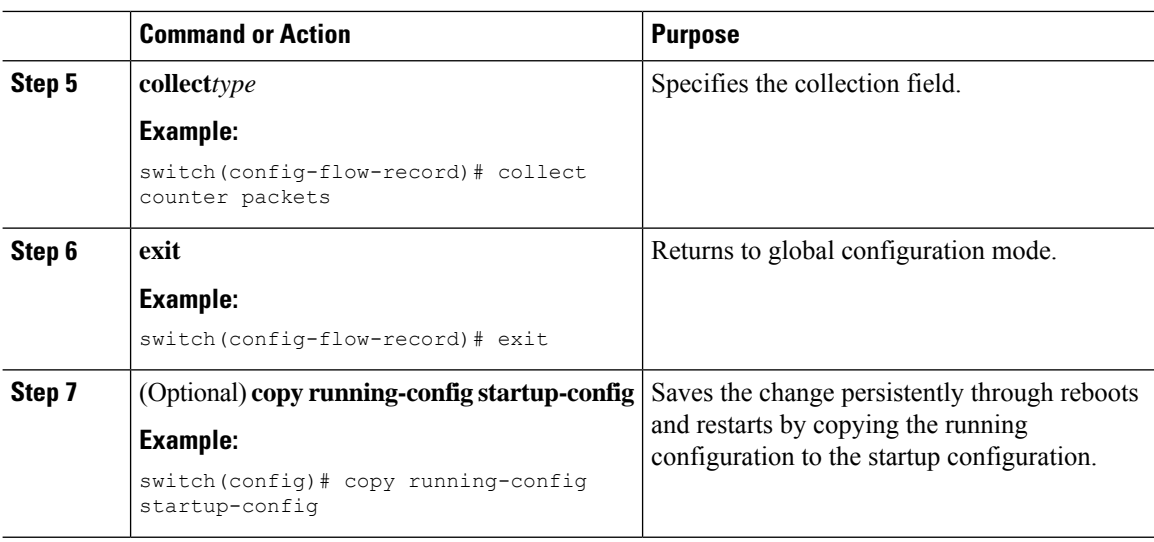

# **Creating a Flow Exporter**

The flow exporter configuration defines the export parameters for a flow and specifies reachability information for remote NetFlow collector.

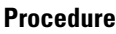

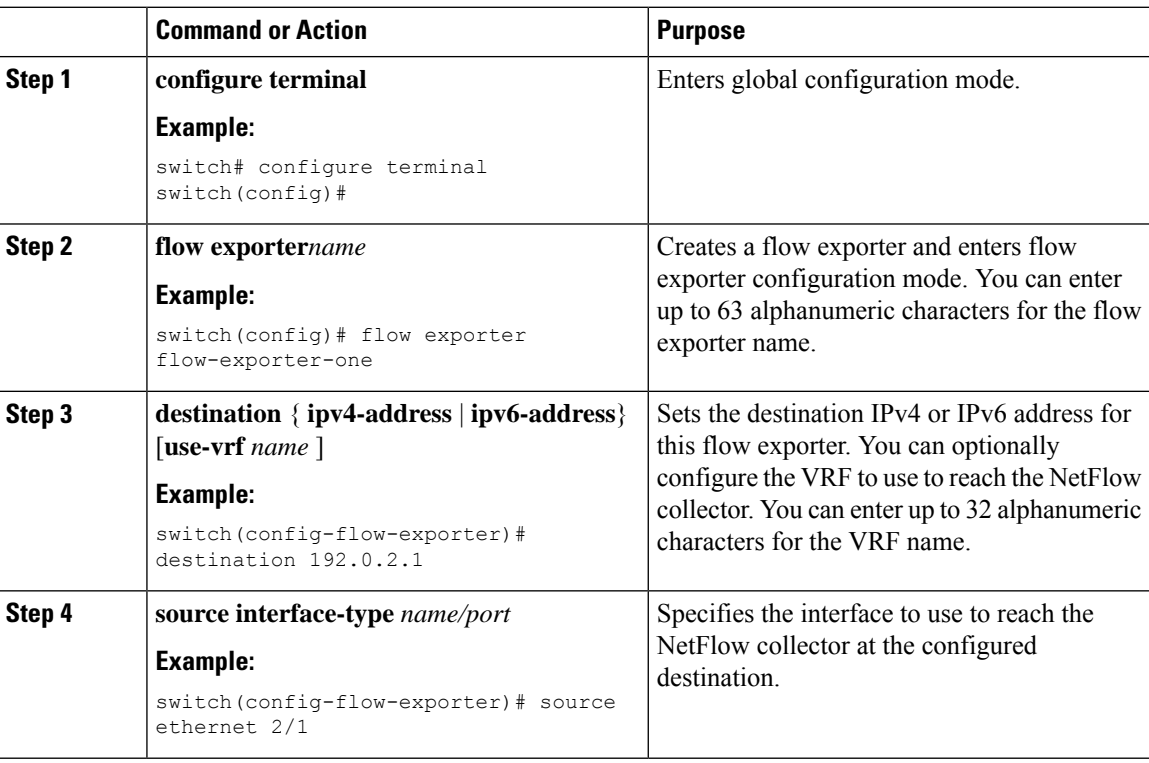

 $\mathbf{l}$ 

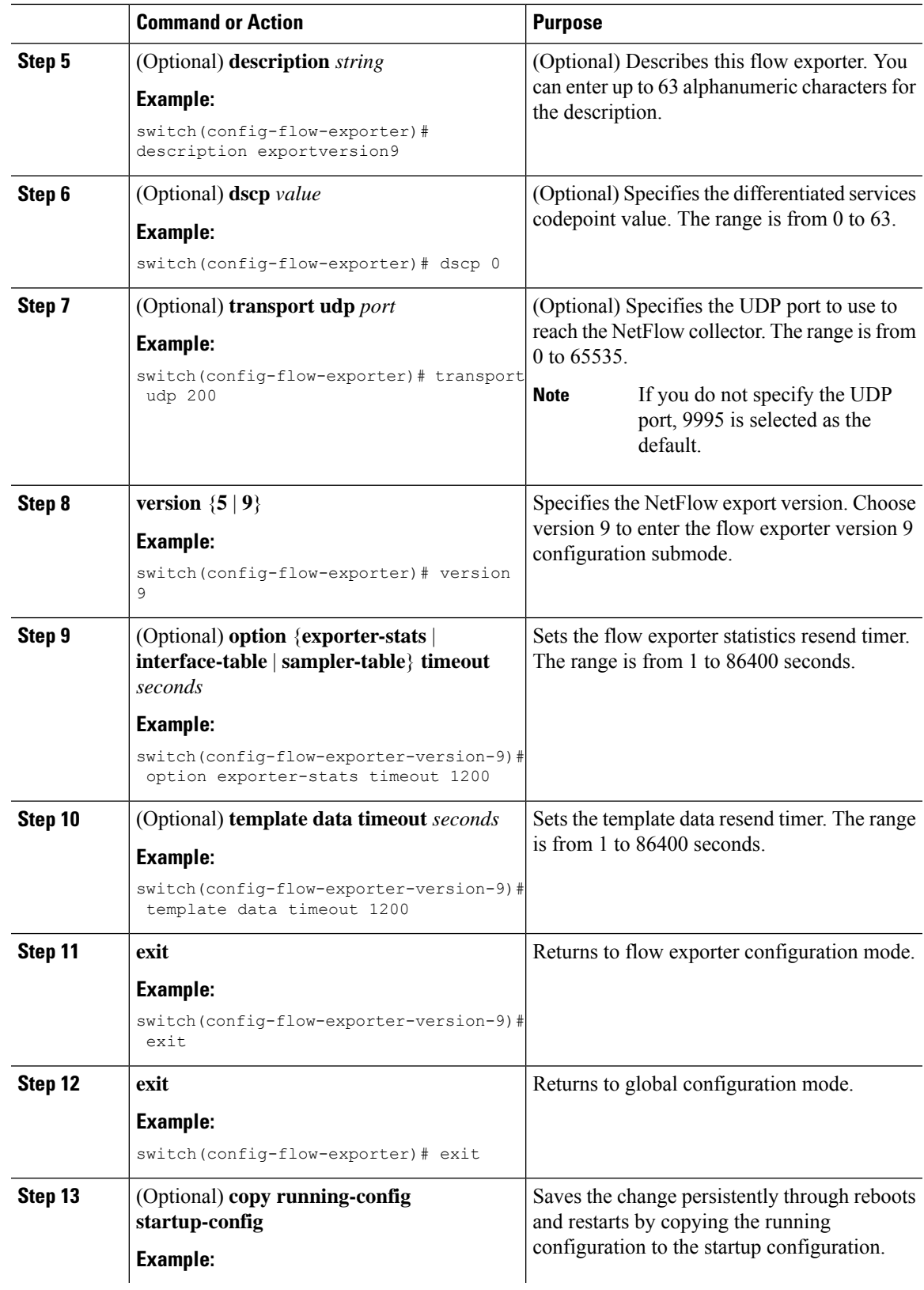

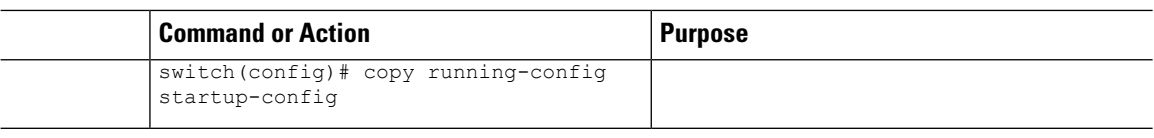

## **Creating a Flow Monitor**

You can create a flow monitor and associate it with a flow record and a flow exporter. All the flows that belong to a monitor use the associated flow record to match on the different fields and the data is exported to the specified flow exporter.

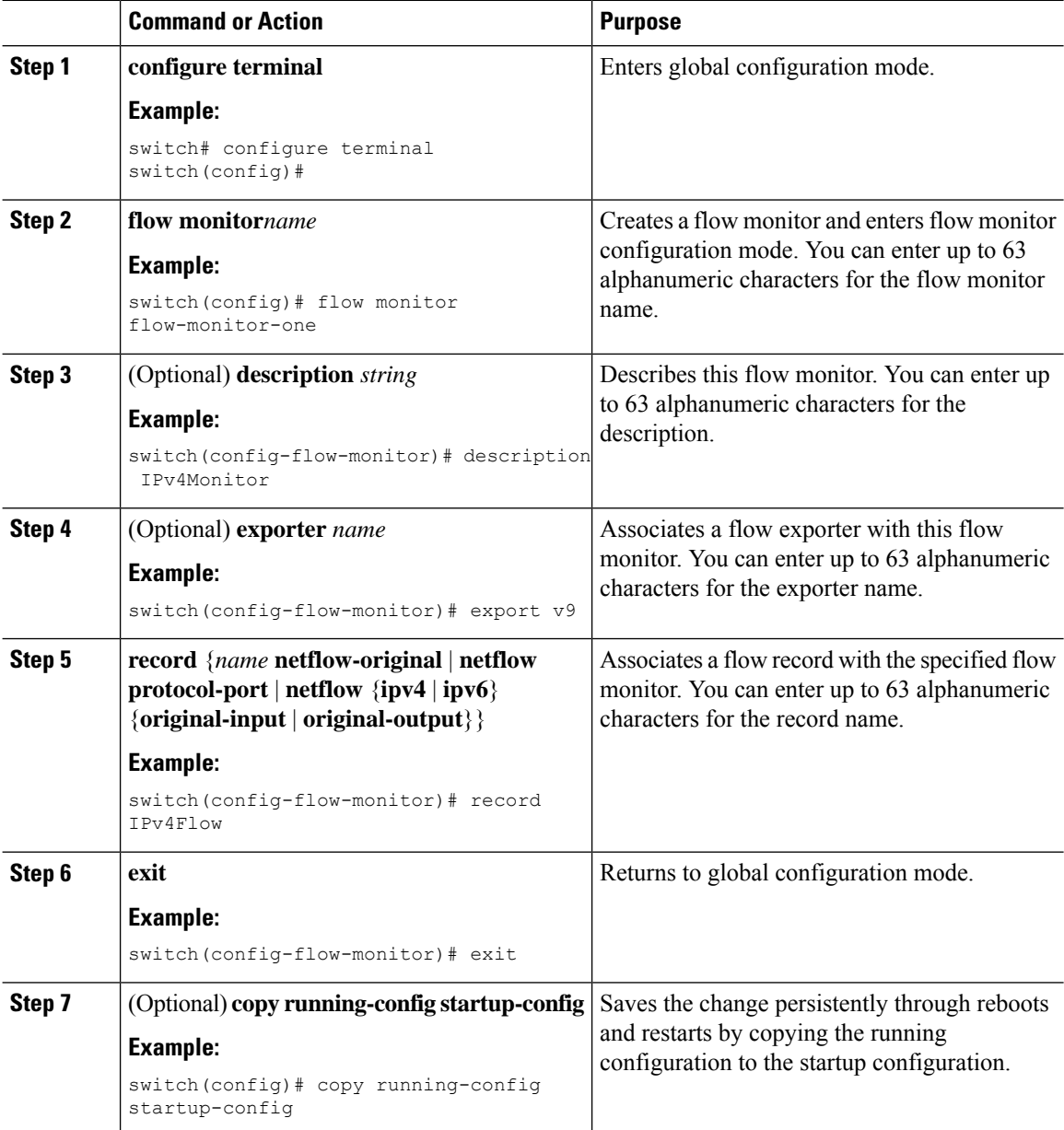

## **Creating a Sampler**

You can create a flow sampler to definer the NetFlow sampling rate for a flow.

#### **Procedure**

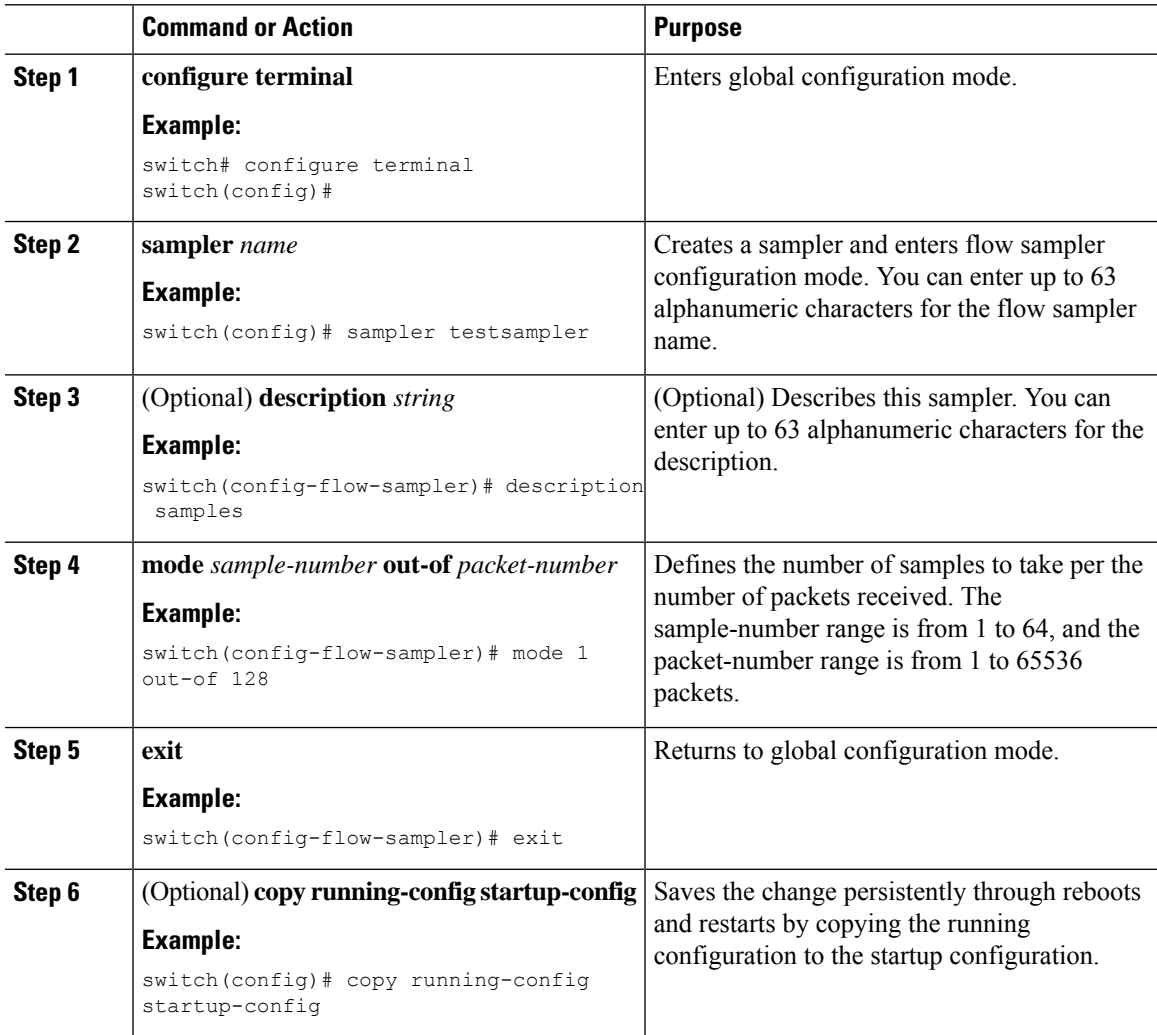

# **Applying a Flow Monitor to an Interface**

**Note** You can not apply a flow monitor to an egress interface, only ingress Netflow is supported.

I

#### **Procedure**

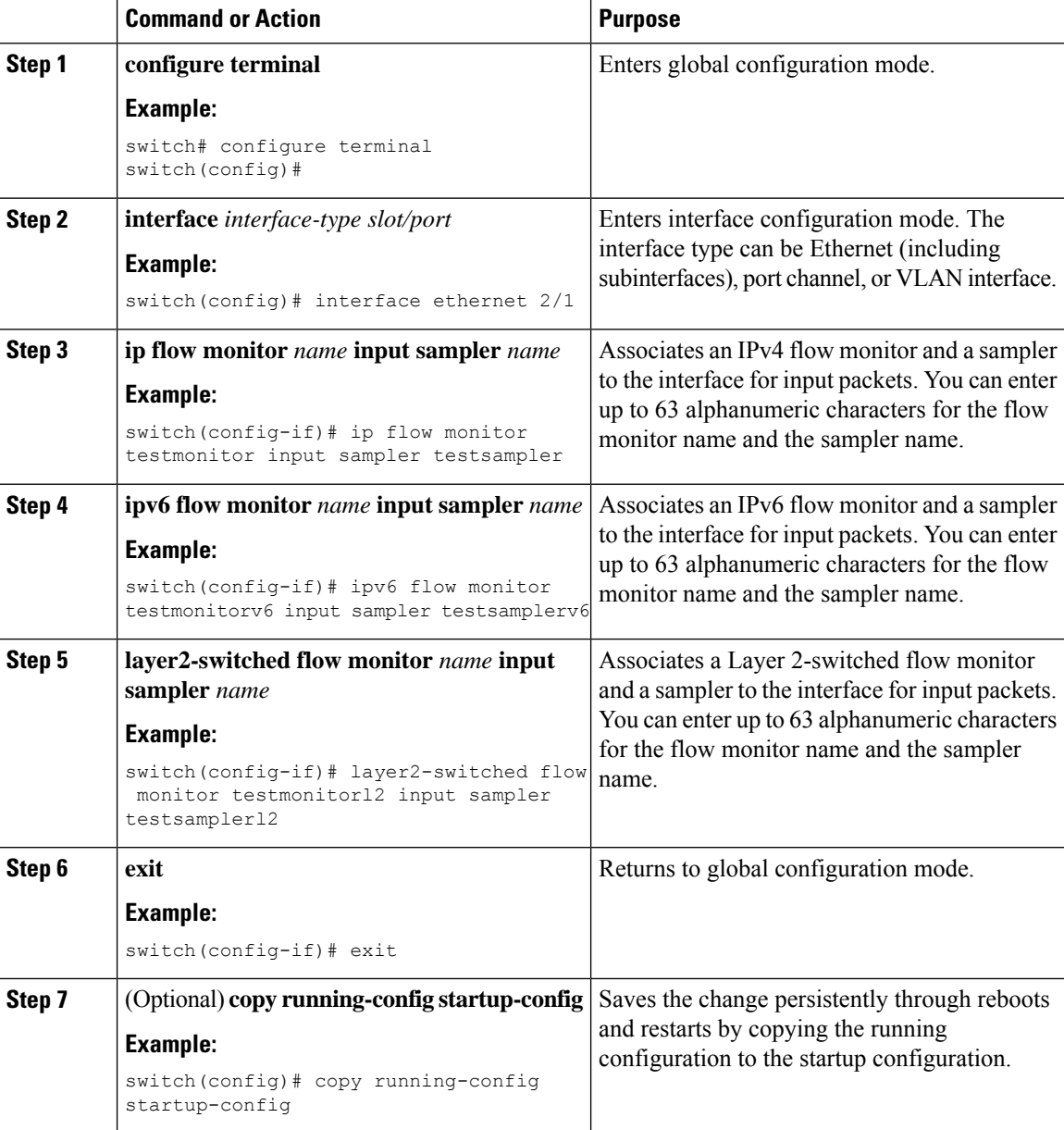

# **Configuring Bridged NetFlow on a VLAN**

You can apply a flow monitor and a sampler to a VLAN.

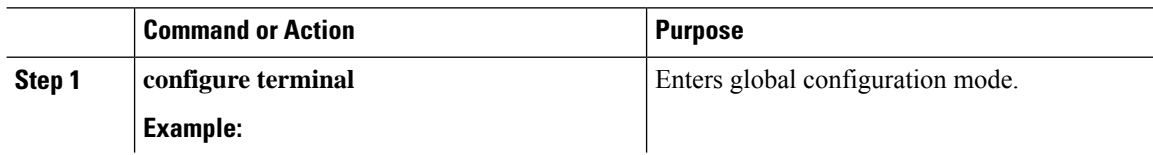

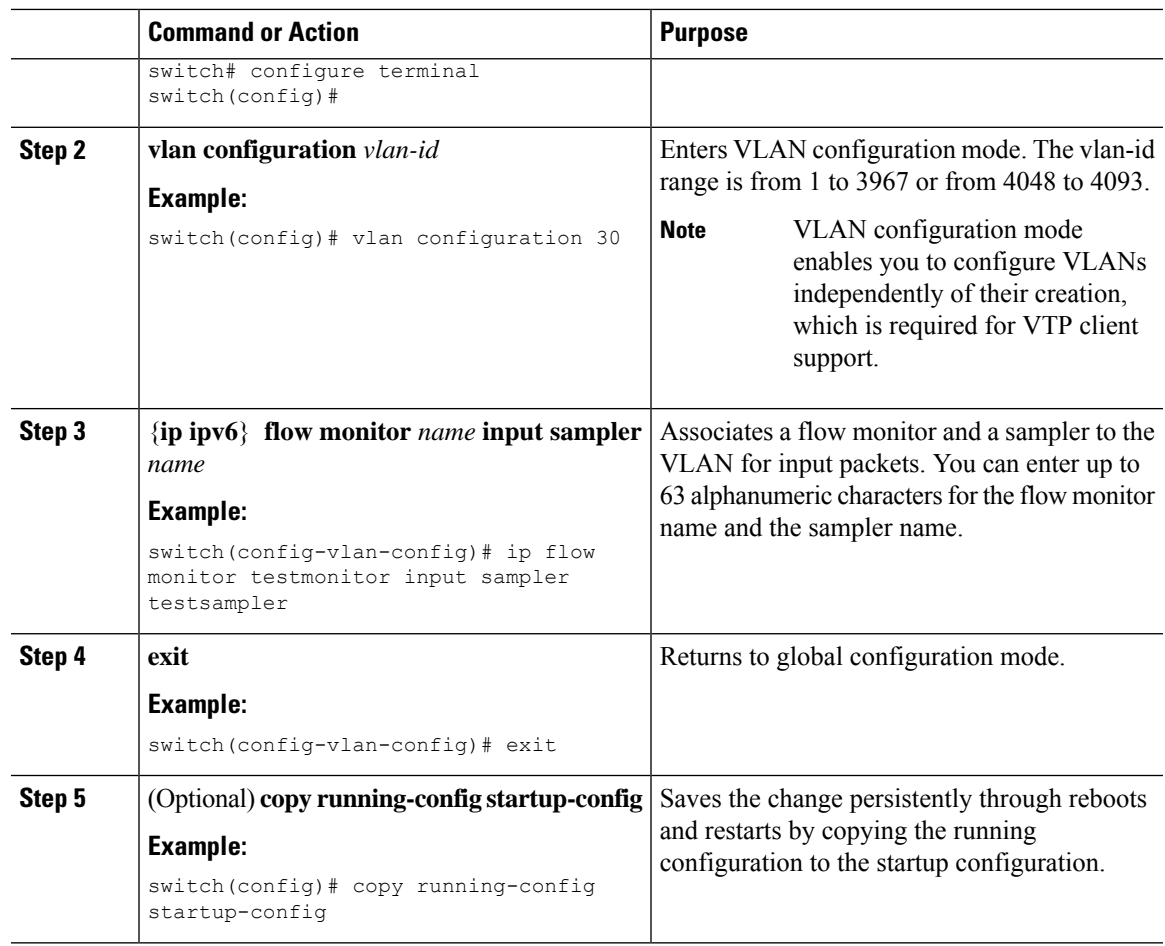

# **Configuring NetFlow Timeouts**

I

You can optionally configure global NetFlow timeouts that apply to all flows in the system.

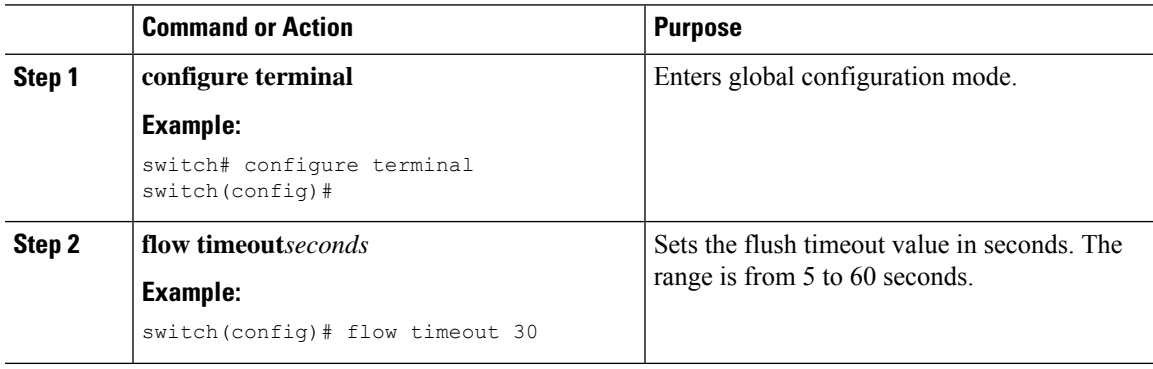

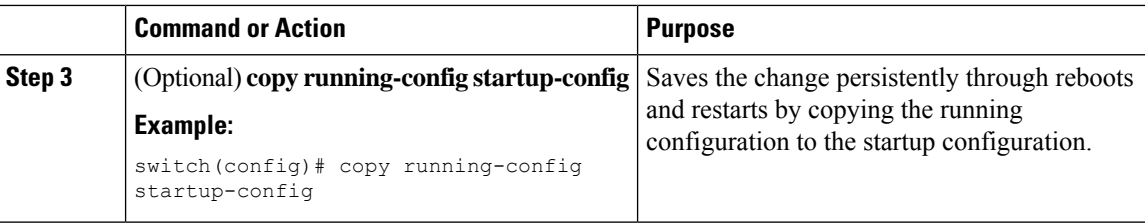

# <span id="page-13-0"></span>**Verifying the NetFlow Configuration**

To display the NetFlow configuration, perform one of the following tasks:

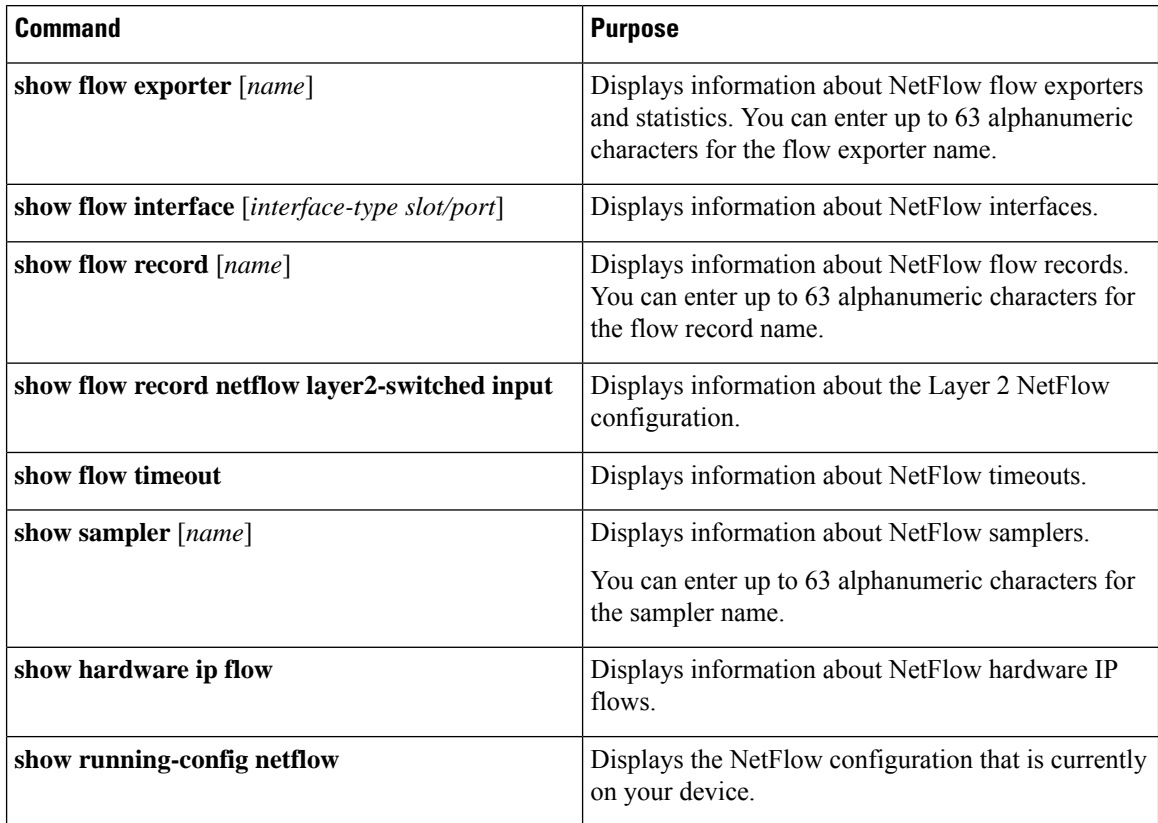

# <span id="page-13-1"></span>**Monitoring NetFlow**

Use the **show flow exporter** command to display NetFlow statistics. Use the **clear flow exporter** command to clear NetFlow flow exporter statistics.

Ш

## <span id="page-14-0"></span>**Configuration Examples for NetFlow**

#### **Example: Creating and Applying a Flow**

This example shows how to create a flow and apply the flow to an interface:

```
feature netflow
flow exporter ee
version 9
flow record rr
match ipv4 source address
match ipv4 destination address
collect counter bytes
collect counter packets
flow monitor foo
record rr
exporter ee
sampler testsampler
mode 1 out-of 65536
interface Ethernet2/45
ip flow monitor foo input sampler testsampler
 ip address 10.20.1.1/24
no switchport
```
#### **Example: Configuring a NetFlow Exporter**

This example shows how to configure a NetFlow exporter configuration for IPv4 :

```
flow exporter pw
 destination 172.20.101.87 use-vrf management
 transport udp 3000
 source mgmt0
 version 9
flow record pw
 match ipv4 source address
 match ipv4 destination address
 match ip protocol
 match ip tos
 match transport source-port
 match transport destination-port
 collect counter bytes long
 collect counter packets long
 collect timestamp sys-uptime first
 collect timestamp sys-uptime last
 collect ip version
sampler testsampler
mode 1 out-of 65536
flow monitor pw
 record pw
 exporter pw
interface Ethernet2/9
 ip flow monitor pw input sampler testsampler
```
I